# **AMD – Assistente Médico Digital**

#### **Cayo Pabllo, Jorge Campos**

Departamento de Engenharia e Arquitetura Universidade Salvador - UNIFACS Rua Ponciano de Oliveira, 126, Rio Vermelho. CEP 41195-275. Salvador-BA

{cayo.jesus, jorge}@unifacs.br

*Abstract. Several efforts have been attempt in developing mobile application*  for the healthcare domain. Several of these applications, however, have not *met the requirements imposed by the inherent mobility nature of medical activities and the limitation of the mobile devices. This paper presents a tool to query information about medical data taking into account the limited mechanism of input and output and the fact that doctors need the information while moving among different places at the hospitals.* 

*Resumo. Diversos esforços têm sido empreendidos no desenvolvimento de aplicações moveis para a área hospitalar. As aplicações desenvolvidas, entretanto, não têm atendido de maneira satisfatória os requisitos impostos pela inerente mobilidade da atividade médica e pela limitação dos dispositivos móveis. Este artigo apresenta uma ferramenta para consulta de informações de dados médicos que leva em consideração os mecanismos limitados de entrada e saída de dados e o fato de que os médicos necessitam consultar estas informações enquanto se deslocam entre diferentes lugares de um hospital.* 

# **1. Introdução**

As instituições de saúde e seus colaboradores são grandes geradores e consumidores de informação. O volume de dados produzidos por essas instituições cresce vertiginosamente à medida que as suas bases de dados são atualizadas. Este processo é contínuo, pois a todo instante o resultado de um exame é registrado, um dado vital de um paciente é colhido, uma imagem radiológica é armazenada, medicamentos são administrados, dentre outros eventos.

 Recentemente, os hospitais começaram a destinar uma parcela significativa dos seus investimentos para a aquisição de dispositivos móveis [Ancona 2000]. Dispositivos móveis são pequenos computadores com poder de processamento reduzido, tela diminuta, mecanismo de entrada de dados limitado, conectado a uma rede sem fio e que permite a execução de algumas tarefas enquanto o operador se movimenta [B'FAR 2004]. Apesar das limitações inerentes aos dispositivos móveis, quando comparados a simples computadores pessoais, o ganho do usuário com a mobilidade minimiza as deficiências em rendimento e da interface com o usuário [Ardito et al. 2006].

 A mobilidade conferida pelos dispositivos móveis, entretanto, não garante o uso ou aceitação pelos profissionais da área de saúde. Embora os dispositivos móveis sejam fáceis de transportar, a incorporação desse tipo de equipamento como um instrumento

básico de trabalho desses profissionais vai depender fortemente das aplicações computacionais instaladas nos dispositivos.

 Fornecer aos profissionais da área de saúde uma ferramenta que se permita obter a informação desejada em qualquer lugar e horário tornou-se um dos principais objetivos dos grandes hospitais. Conciliar um enorme volume de dados, mídias heterogêneas e as limitações dos dispositivos móveis, entretanto, converte o objetivo mencionado em uma tarefa bastante complexa e desafiadora.

 O presente trabalho visa contribuir com o avanço das aplicações móveis na área hospitalar com a apresentação do Assistente Médico Digital (AMD). O AMD é uma aplicação desenhada especificamente para dispositivos móveis voltada para o uso exclusivo dos médicos. Esta ferramenta provê informações relevantes ao exercício das atividades desses profissionais, tais como monitoramento do estado do clínico do paciente, consulta de sinais vitais e de exames médicos e o recebimento de alertas. O restante deste trabalho está estruturado da seguinte forma: A seção 2 discute alguns trabalhos relacionados à visualização de informações médicas em dispositivos móveis. A seção 3 apresenta o AMD - uma aplicação móvel para consultas de dados médicos - e discute suas principais funcionalidades. A seção 4 apresenta as conclusões e sugere trabalhos futuros.

## **2. Trabalhos Relacionados**

Desde que a computação móvel se tornou popular na área da saúde, muitos sistemas de visualização de informações médicas foram desenvolvidos. *WARD-IN-HAND* [Ancona et al. 2000] foi uma da primeiras aplicações móveis com acesso a base de dados hospitalar em tempo real via rede wireless. *WARD-IN-HAND* possibilita a checagem de vários tratamentos, prescrições, entrega de medicamentos e notas médicas. Além do seu pioneirismo, o projeto *WARD-IN-HAND* possuía elementos inovadores no desenvolvimento da aplicação. A ferramenta desenvolvida, por exemplo, levou em consideração o contexto do usuário e propôs a utilização de uma única mão para operar a aplicação, deixando a outra livre para o operador executar tarefas diversas [Parhi et al. 2006].

 Na área comercial, a aplicação *Handy Patients* foi desenvolvida para os médicos acessarem seus calendários de consultas (agendas), informações de pacientes, resultados de exames, imagens e relatórios médicos [Handylife 2008]. A interface gráfica com o usuário dessa aplicação, entretanto, é uma mera adaptação de uma versão *desktop*, adaptada para as telas reduzidas dos dispositivos móveis. As informações no *Handy Patients* são disponibilizadas através de inúmeros campos e listagens contidas nos formulários da aplicação móvel. Esse tipo de apresentação de informação em um dispositivo móvel não é recomendável, pois sobrecarrega o usuário com informações textuais e dificulta a navegação para a obtenção da informação desejada.

 Uma aplicação interessante para apresentação de dados históricos do paciente é a *Patient History in Pocket* – PHiP [Ardito et al. 2006]. Esta aplicação apresenta o histórico dos pacientes através de *LifeLines* [Plaisant et al. 1996] e permite a apresentação da informação através de dois tipos de visualização: *Overview+Detail* [Plaisant 1995] e o *zoomable* [Perlin and Fox 1993]. Embora o PHiP faça uso intensivo

de gráficos, esta aplicação é também uma adaptação de uma aplicação *desktop* e não se adapta bem as idiossincrasias dos dispositivos móveis.

 De forma a superar algumas deficiências apresentadas nas aplicações médicas para dispositivos móveis, introduzimos na próxima seção uma prosposta para uma ferramenta móvel que visa fornecer ao médico informações relevante ao exercício de suas atividades.

### **3. Assistente Médico Digital**

Este trabalho é parte de um projeto que tem como objetivo construir um conjunto de aplicações móveis hospitalares [Pabllo et al. 2008]. No contexto do referido projeto foi concebida uma arquitetura genérica para desenvolvimento de aplicações móveis e desenvolvidas algumas aplicações que contemplam as atividades dos profissionais da área de enfermagem. Entre as aplicações desenvolvidas destacam-se os sistemas de administração de medicamentos e de coleta de sinais vitais. Recentemente, os esforços do grupo foram direcionados para as necessidades do médico. Esses esforços se materializaram na aplicação Assistente Médico Digital (AMD).

O AMD é uma ferramenta que contempla as atividades que mais demandam tempo dos médicos no exercício de suas atividades profissionais no ambiente hospitalar. Dentre as atividades mais relevantes do AMD, podemos citar: 1) o monitoramento da evolução do estado geral do paciente, 2) consulta de dados vitais e resultados de exames médicos, 3) emissão de alertas, 4) suporte para prescrições simplificadas e 5) anotação de áudio, observações de imagens e recomendações médicas. O grande diferencial do AMD, entretanto, está na forma da apresentação das informações. O AMD leva em consideração as particularidades dos dispositivos móveis e o contexto ao qual o usuário está inserido e busca oferecer o maior número de informação de uma forma gráfica e intuitiva.

O AMD possui uma tela inicial, denominada de Monitor Médico que informa o estado de cada paciente (Figura 2). Para atribuir um estado ao paciente propomos quatro possíveis categorias: *Estável* (cor azul), *Em Alerta* (cor vermelho), *Em Recuperação* (cor verde) ou *Inconsistente* (interrogação). Estas categorias são baseadas nos valores históricos das variáveis vitais do paciente e dos resultados dos exames e permite que médico avalie qualitativamente o estado geral de um grande número de pacientes aos seus cuidados.

 A categoria *Estável* indica os pacientes que apresentam atualmente valores normais para as variáveis de controle e que os valores dessas variáveis na leitura anterior também se encontravam no intervalo de normalidade. A categoria *Em Alerta* indica pacientes que apresentam valores de pelo menos uma variável de controle fora do limite considerado normal. Os pacientes *Em Recuperação* apresentam atualmente variáveis de controle dentro dos limites considerados normais, mais apresentavam o estado *Em Alerta* quando considerado os valores da leitura anterior. Finalmente, o paciente com estado *Inconsistente* reflete o fato que um valor, considerado impossível, foi atribuído a alguma variável de controle. Por exemplo, o paciente apresenta a temperatura corporal de 100 graus centígrados. Informações inconsistentes podem ter sido geradas por um erro de digitação ou por uma troca de unidade de medida, isto é, a temperatura foi medida em Fahrenheit.

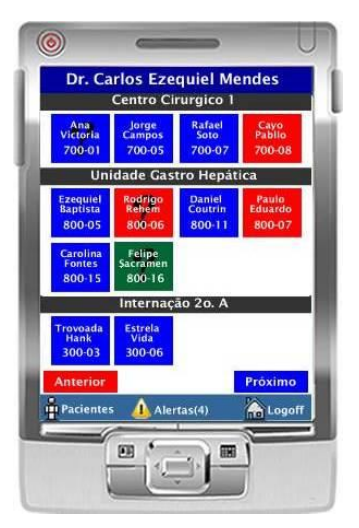

**Figura 2. Monitor Médico**

 A tela do Monitor Médico permite que o médico identifique o grupo de pacientes que dará atendimento prioritário. Uma opção razoável seria priorizar os pacientes com o estado Em Alerta. Contudo, existe a possibilidade de existir mais de um paciente nesse estado. Desta forma, o médico necessita consultar os dados de cada paciente nesta categoria e estabelecer uma ordem de prioridade entre os pacientes previamente selecionados. Uma forma de o médico estabelecer prioridades para o atendimento é através da consulta dos últimos exames realizados e dos valores das variáveis de controle. É importante salientar que a consulta dos resultados de exames e das variáveis de controle é realizada, tradicionalmente, através de relatórios impressos ou na tela de um terminal de mesa. Estas consultas são disponibilizadas, na maioria das vezes, através de relatório extensos, de difícil assimilação e que exigem um enorme esforço por parte do médico para extrair informações que permitam inferir sobre a real situação do quadro geral do paciente. A transposição pura e simples desta forma de apresentação dos dados para as telas diminutas de um dispositivo móvel é uma solução bastante ineficaz, tanto em termos de usabilidade quanto em termos poder de comunicação.

 Para a consulta de resultados de exames e das variáveis de controles do paciente do paciente, o AMD disponibiliza dois tipos de apresentação das informações sobre o paciente: uma apresentação denominada quantitativa, na forma tabular, e uma apresentação qualitativa, através de uma técnica de visualização desenvolvida para apresentação de grandes quantidades de dados heterogêneos.

 A inovação do AMD, neste particular, está na capacidade de apresentar em um pequeno espaço, todas as informações disponíveis nos relatórios dos terminais fixos. Esta capacidade é fruto de uma nova forma de apresentação gráfica da informação. Para o modo de apresentação quantitativa, o AMD utiliza o mecanismo de tabela, acrescido de elementos gráficos que facilitam a assimilação das informações mais relevantes. Na visualização qualitativa, o AMD possui uma nova metáfora de visualização de dados que permite a apresentação de um grande número de variáveis de controle em uma mesma tela. Essas formas de apresentação permitem que o médico faça uma avaliação mais criteriosa do estado geral do paciente e identifique rapidamente as variáveis de controle fora do padrão de normalidade.

 Considere, por exemplo, que o médico tenha solicitado a visualização quantitativa dos dados de sinais vitais de um determinado paciente em estado de alerta. Esse tipo de consulta é disponibilizada através de uma listagem contendo os valores e a data das três últimas leituras de cada indicador (Figura 3.a). Nessa tabela foram acrescentadas, para cada indicador, informações derivadas dos dados históricos do paciente. O campo DELTA indica o maior e o menor valor já registrado para o paciente. Estes valores são computados tendo como base em todas as leituras já realizadas e não somente as três últimas leituras apresentadas na tela.

 Além da apresentação dos valores máximos e mínimos, a tela de consulta quantitativa incorpora elementos gráficos coloridos (setas azuis ou vermelhas) indicando a tendência dos valores do indicador quando comparada com a leitura anterior. A seta superior indica a evolução da variável tomando como referência a última e penúltima leitura, enquanto a seta inferior indica a tendência tomando como base a penúltima e antepenúltima leitura. Considere, por exemplo, a evolução da temperatura do paciente. A penúltima leitura apresenta um valor menor do que registrado na leitura anterior. Além disso, a temperatura registrada na penúltima leitura apresenta-se dentro do limite de normalidade. Desta forma, uma seta azul para baixo é mostrada ao lado dessas leituras, indicando que a temperatura está caindo e que o valor se encontra no intervalo de normalidade. Quando analisamos a evolução da penúltima para a última leitura, verificamos que a temperatura subiu e que atualmente encontra-se fora do limite de normalidade (seta vermelha para cima). Salientamos, ainda, que para valores que permanecem constantes entre duas leituras é apresentado um retângulo na cor azul ou vermelho, indicando valores estáveis dentro ou fora da normalidade, respectivamente.

 Observamos que a tela de consulta quantitativa apresenta somente dados de quatro indicadores. Para consultar os demais indicador faz-se necessário a paginação entre telas. A ordem na qual os indicadores são apresentados, e conseqüentemente o agrupamento dos indicadores por tela, é definida, a priori, pelo sistema de gestão do hospital, responsável pelo envio das informações. O AMD, entretanto, possui um mecanismo de ordenamento que pode ser aplicado tanto na apresentação quantitativa quanto na apresentação qualitativa dos dados. Este mecanismo de agrupamento será discutido mais adiante nesse artigo.

 Outra forma para apresentar os valores dos dados vitais e resultados de exames de um paciente é a apresentação qualitativa. Esta forma de apresentação permite uma visão global do estado do paciente através da visualização simultânea de todos os indicadores em uma única tela.

 A metáfora desenvolvida para a apresentação dos dados de forma qualitativa é baseada no gráfico de radar e o *Overview+Detail*. Denominamos esta forma de apresentação de *RadarOverview*. A visualização *RadarOverview* difere dos seus congêneres por permitir a apresentação de informações com valores e escalas distintas em um único gráfico. Essa característica permite que diversos tipos de indicadores possam ser utilizados no mesmo gráfico, dando a idéia do estado geral do paciente (Figura 3.b). O gráfico apresentado na figura apresenta informações de 17 indicadores.

Embora consideremos este número bastante expressivo, testes realizados com um número maior de indicadores, se apresentou ainda bastante legível.

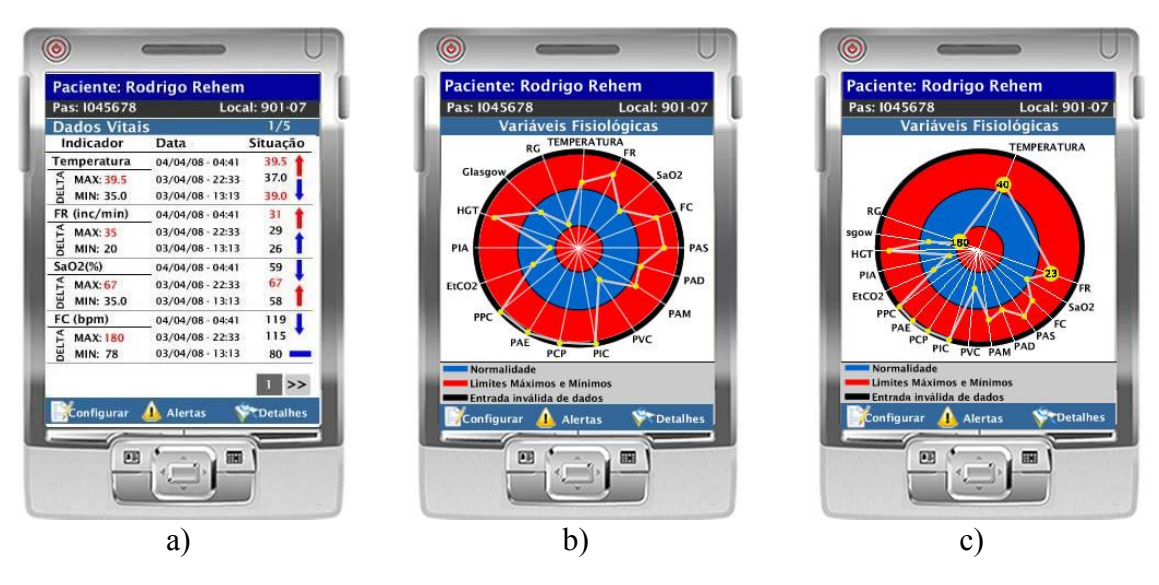

**Figura 3. Consulta quantitativa e qualitativa de exames e dados vitais: a) apresentação em tabela**, **b) visualização** *RadarOverview***; e c) detalhes da visualização** *RadarOverview*.

O *RadarOverview* apresenta a última leitura de cada indicador. Esse gráfico possui quatro regiões: uma preta, uma azul e duas vermelhas. A região preta é utilizada para representar valores de leitura inconsistentes, isto é, fora do limite que é considerado razoável para a variável (por exemplo, uma temperatura de 100 graus centigrados). A região azul é utilizada para representar valores dentro do limite de normalidade. Valores próximos ao centro do intervalo de normalidade são representados na porção central da região, enquanto que valores próximos ao limite inferior ou superior do intervalo são representados próximos as zonas vermelhas internas e externas, respectivamente. Finalmente, as regiões vermelhas são utilizadas para representar valores fora do intervalo de normalidade. A região vermelha interna é usada por valores abaixo do limite mínimo e a região vermelha externa para valores acima do limite máximo do intervalo de normalidade. A posição relativa do ponto dentro da região informa também o quão os valores se afastam ou se aproximam do limite de normalidade.

 É importante salientar que a apresentação qualitativa permite mesclar em um único gráfico indicadores com escalas variadas. Por se tratar de uma visão qualitativa dos dados, o médico pode inferir se os valores estão dentro ou fora de um limite de normalidade, a depender da posição do ponto em cada região. A principal vantagem do gráfico, entretanto, é apresentar todos os indicadores em uma única tela, o que permite estabelecer uma idéia do estado geral do paciente.

 Uma grande inovação proposta pelo AMD é a visualização em detalhe de um indicador na visualização qualitativa (Figura 3.c). Esta visualização permite obter informações detalhadas de um determinado indicador sem perder o contexto geral dos outros indicadores.

 A exibição de maiores informações na visualização qualitativa é ativada através da seleção de um ponto na tela próximo à ocorrência do indicador que se deseja obter maiores detalhes. Neste momento, o gráfico é redesenhado de forma a salientar informações sobre o indicador selecionado, isolando o indicador em uma metade do círculo e comprimindo os outros indicadores na outra metade do círculo. A partir deste momento é apresentado o valor da última leitura do indicador selecionado e dos seus dois vizinhos no gráfico. Nota-se que neste momento, o médico passa a ter uma visão quantitativa dos indicadores que estão em evidência, ao mesmo tempo em que mantêm a visão global qualitativa das demais variáveis.

 Salientamos que este recurso é dinâmico, isto é, ao se arrastar o apontador pela tela do dispositivo, o gráfico se altera e coloca em evidência outros indicadores. Desta forma, é fácil para o médico isolar qualquer indicador e verificar o valor da última leitura dessa variável e determinar o quão sério é ter uma determinada variável fora do padrão de normalidade.

 Independente da forma de apresentação, qualitativa ou quantitativa, a ordenação da dos indicadores é definida, a priori, pelo sistema que envia as informações ao AMD, isto é, o sistema de gestão do hospital. Entretanto, o médico pode alterar essa ordenação a qualquer momento. Em ambas as telas de consulta (Figura 4.a), existe um botão com a opção Configurar. Este botão ativa a função de ordenamento personalizado dos indicadores.

 A pequena tela de ordenação no centro da janela possui quatro opções de ordenação: *Padrão*, *Crescente*, *Decrescente* e *Manual*. A opção Padrão utiliza a ordem dos indicadores enviada pelo sistema de gestão. Esta ordem pode ser definida de maneira a colocar próximos um do outro, indicadores que normalmente são avaliados em conjunto pelo médico, isto é, possuem uma relação relevante para a tomada de decisão. É importante salientar, também, que os hospitais possuem a liberdade de disponibilizar somente um conjunto de indicadores considerado necessário para um determinado grupo de pacientes. Por exemplo, um determinado indicador pode ser fundamental para pacientes internados nas unidades de terapia intensiva, mas não serem coletados para pacientes da ortopedia. Desta forma, o sistema de gestão do hospital irá enviar somente os dados relevantes para o tipo de paciente.

 As opções de ordenamento Crescente e Decrescente fazem uma reorganização qualitativa dos indicadores, ou seja, os indicadores são organizados pela posição que eles ocupam nas regiões do gráfico em radar. Na ordenação Crescente, por exemplo, aparecem primeiro os indicadores localizados na região vermelha interna, em segundo lugar os indicadores localizados na região azul e por último os indicadores localizados nas regiões vermelha externa e preta, nesta ordem. Para indicadores localizados na mesma região, a posição relativa dentro da região é considerada no algoritmo de ordenação. Para a ordenação Decrescente, a lógica da ordenação anterior é invertida.

 No caso da ordenação Manual, o médico tem a possibilidade de agrupar os indicadores na ordem que achar mais conveniente. Para isso, é apresentada uma tela com uma lista de todos os indicadores disponíveis para o paciente (Figura 4.b).

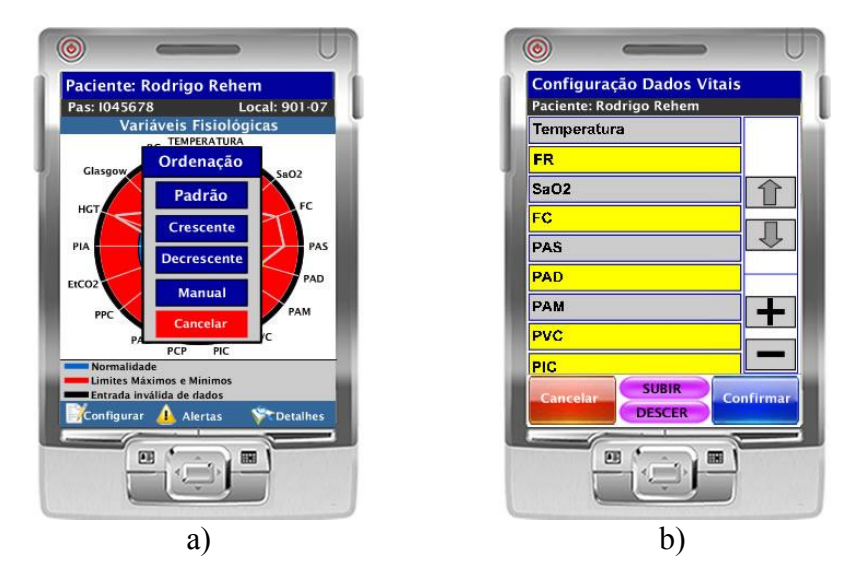

**Figura 4 Telas de ordenamento. a) opções de ordenação dos indicadores do paciente; b) ordenação manual dos indicadores do paciente;** 

 A interface de ordenação manual permite além da movimentação relativa de qualquer item na lista (setas), a inclusão ou exclusão de indicadores na lista (sinais de adição e subtração). A ordenação manual é uma importante ferramenta para uma configuração personalizada dos pacientes e permite que as telas de consulta contenham somente os dados julgados necessários para a avaliação do paciente e agrupados de forma a facilitar uma avaliação comparativa de vários indicadores.

 Além das apresentações em tabelas e com o *RadarOverview*, o AMD permite que o médico avalie detalhadamente um determinado indicador. Para ter acesso a esse recurso, o médico seleciona o indicador desejado e posteriormente a opção Detalhes, que se encontra no canto inferior direito da telas de consulta. Imediatamente, o AMD irá buscar todos os valores históricos do indicador apresentá-los na tela de consulta individual do item (Figura 5.a).

 A tela de consulta individual do item apresenta os dados históricos em duas formas distintas: tabela e gráfico de linha. Dessa forma, o médico possui duas apresentações do mesmo conteúdo para realizar uma analise mais apurada. Além disso, a tabela e o gráfico de linha são coloridos com as mesmas cores adotadas no gráfico radar, facilitando desta forma a assimilação da informação pelo médico.

 A despeito da facilidade na consulta dos dados sobre os pacientes, proporcionada pelo AMD, não é razoável imaginar que o médico irá consultar a aplicação de forma contínua. Pelo contrário, o AMD foi concebido de forma a liberar o médico para atividades mais nobres e só utilizar a aplicação quando o profissional considerar necessário ou quando algum evento extraordinário ocorrer. Pensando nisso, o AMD incorporou um mecanismo de alerta que pode ser facilmente configurado pelo próprio médico. A configuração de alertas permite que o médico estabeleça regras sobre os valores dos indicadores do paciente que tenha interesse em monitorar. Toda vez que um desses indicadores se afasta do padrão definido pelo médico, o mesmo é notificado através de alertas enviados para seu dispositivo. Desta forma, o profissional não precisa estar constantemente consultando a aplicação para monitorar o estado do paciente.

 A tela de configuração de alertas do AMD (Figura 5.b) possui seis opções de configuração. Estas opções podem ser ativadas simultaneamente. As seis opções são: acima ou abaixo dos valores de referência do indicador, acima ou abaixo de valores estabelecidos pelo médico, quando normalizado ou possuir algum dado inconsistente. O alerta quando normalizado é emitido toda vez que o paciente entrar no estado *Em Recuperação*, definido anteriormente. Um paciente em recuperação é aquele que estava no estado Em Alerta e passou a ter todos os indicadores dentro do limite de normalidade na última leitura. O alerta inconsistente é emitido quando algum dado inconsistente é adicionado os dados do paciente. A depender dos sistemas de gestão dos hospitais, este alerta nunca será emitido, pois, teoricamente, estes sistemas deveriam bloquear a entrada de dados inconsistentes. A partir da configuração dos alertas, o AMD passa a monitorar o paciente e informar ao médico através de alertas sonoros ou vibrações quando um determinado indicador ultrapassou os limites estabelecidos.

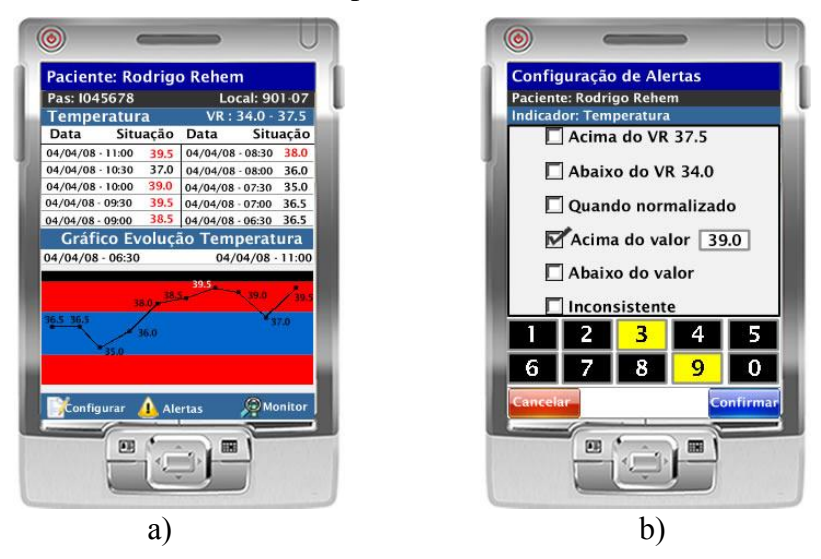

**Figura 5. a) consulta individual da variável temperatura; e b) configuração de alertas.**

## **4. Considerações e Trabalhos Futuros**

Este artigo apresentou o AMD, uma ferramenta móvel de auxílio aos médicos. O AMD contempla tarefas consideradas relevantes para a atividade médica. Através do AMD é possível consultar resultados de exames médicos e dados de sinais vitais, verificar o estado geral do paciente e receber uma notificação sobre o estado ou resultado de exames de um determinado paciente. Além disso, todas as informações são apresentadas em conformidade com as premissas de apresentação de informações em uma aplicação móvel [Chittaro 2006].

 O AMD disponibiliza duas novas formas de apresentação de dados: uma qualitativa e outra quantitativa. A apresentação quantitativa utiliza a metáfora de tabela, acrescida de elementos gráficos que facilitam a assimilação das informações mais relevantes. Já a apresentação qualitativa utiliza uma nova metáfora de visualização de dados, *RadarOverview*, que permite a apresentação de um grande número de variáveis de controle heterogêneas em uma mesma tela. Através da combinação dessas formas de apresentação, o médico pode realizar uma avaliação mais criteriosa do estado geral do paciente, identificando rapidamente as variáveis de controle fora do padrão de normalidade e a evolução histórica dessas variáveis.

 Novas funcionalidades deverão ser incorporadas ao AMD de forma a contemplar outras atividades consideradas relevantes ao exercício da atividade médica no hospital. Estas funcionalidades envolvem, por exemplo, a visualização do histórico de prescrições médicas, a possibilidade de realizar prescrições médicas simplificadas e a utilização de áudio, imagem e texto para a anotação de observações e recomendações médicas.

#### **Referências**

- Ancona, M., Dodero, G., Minuto, F., Guida, M. and Gianuzzi, V. (2000) Mobile computing in a hospital: the WARD-IN-HAND project, Proceedings of the 2000 ACM symposium on Applied computing - Volume 2, p. 554-556.
- Ardito, C., Buono, P., Costabile, M. F. and Lanzilotti, R. (2006) Two different interfaces to visualize patient histories on a PDA, Proceedings of the 8th conference on Human-computer interaction with mobile devices and services, p. 37-40.
- B'Far, R. (2004), Mobile Computing Principles: Designing and Developing Mobile Applications with UML and XML, Cambridge University Press.
- Chittaro, L. (2006) Visualizing Information on Mobile Devices, Computer, p. 40-45.
- Handylife. (2008) Handy Patient, http://www.handylife.com/handypatients.html, December.
- Nascimento, H. A. and Ferreira, C. B. (2005) Visualização de Informações Uma Abordagem Prática, XXV Congresso da Sociedade Brasileira de Computação, p. 1262-1312.

Pabllo, C., Soto, R., and Campos, J. (2008) Mobile Medication Administration System: Application and Architecture, Proceedings of the Euro American conference on Telematics and information systems.

- Parhi, P., Karlson, A. K. and Bederson, B. B. (2006) Target size study for one-handed thumb use on small touchscreen devices, Proceedings of the 8th conference on Human-computer interaction with mobile devices and services, p. 203-210.
- Perlin, K. and Fox, D. (1993) Pad: An Alternative Approach to the Computer Interface, Proceedings of ACM SIGGRAPH'93, p. 57-64.
- Plaisant, C., Carr, D., and Shneiderman, B. (1995) Image browsers:Taxonomy, guidelines, and informal specifications. IEEE Software, p. 21-32.
- Plaisant, C., Milash, B., Rose, A., Widoff, S. and Shneiderman, B. (1996) LifeLines: Visualizing Personal Histories, Proceedings of Human-Factors in Computing Systems, p. 221-227.